# Developing ArcGIS Web Mapping Applications

**Nick Tonias, P.E.** *The CEDRA Corporation* 

#### Ian Peebles, GISP The City of Edmond

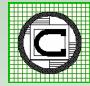

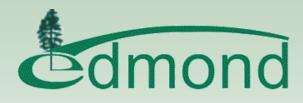

# **Topics to be Covered**

- Brief Intro to CEDRA and City of Edmond
- Creating Apps using ArcGIS Online
- Creating Apps using ArcGIS Server
- Presentation of City of Edmond Web Mapping Apps
- Pros and Cons of ArcGIS Online and ArcGIS Server
- Summary then Q&A

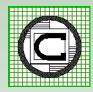

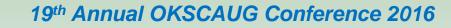

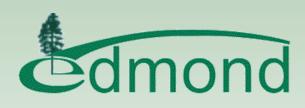

### **The CEDRA Corporation**

**1985** The CEDRA Corporation is established

- **1987** CEDRA begins a long standing relationship with Esri.
- **1993** CEDRA becomes an authorized Esri Business Partner and Developer.

CEDRA offers engineering/GIS solutions in the form of software and services to governmental agencies, engineering consultants, tax assessors, oil companies and various utility enterprises.

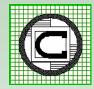

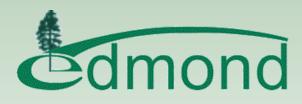

# The City of Edmond

The City has more than 5 years of experience in developing web based mapping applications and 26 live web based applications.

The City maintains their web applications on a number of platforms.

These applications currently use the Esri JavaScript API, Silverlight application viewer, and the Web Application Builder (WAB).

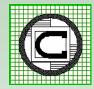

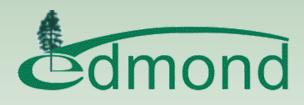

#### **CEDRA** and The City of Edmond

CEDRA-DataEditor has been embedded in 9 of The City of Edmond's web applications.

CEDRA-DataEditor is a JavaScript ArcGIS Server based application for data editing and maintenance.

CEDRA-DataEditor provides for custom single and multi-column user-dialog boxes via configuration file thereby eliminating any programming.

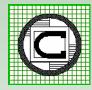

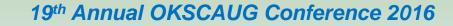

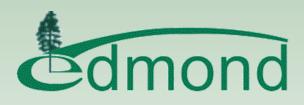

# Why go Web Based?

- 1. Cross-platform compatibility (Wide variety of browsers running on Windows, Linux, Mac OS)
- 2. More manageable (need to install on server rather than numerous PCs)
- 3. Highly deployable (just need a URL address to access an application and data)
- Reduced costs (less support, maintenance and lower end user requirements, i.e. less desktop licenses)

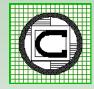

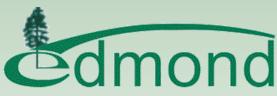

# **Creating Web Applications**

ArcGIS Online (Cloud Based Mapping Platform)

ArcGIS Online application templates Web App Builder ArcGIS Viewer for Flex ArcGIS Viewer for Silverlight

ArcGIS Server (Organization Server Platform)

Web Mapping APIs (JavaScript, Flex, Silverlight) HTML, CSS

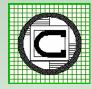

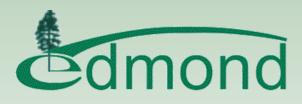

#### **ArcGIS Online vs.ArcGIS Server**

ArcGIS Online

Subscription based (minimal cost) No Server infrastructure required Application Customization via Configuration Multi-platform support including mobile

#### ArcGIS Server

Server infrastructure required Programming and IT Expertise required Application Customization via Programming \$\$\$

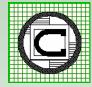

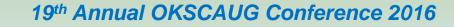

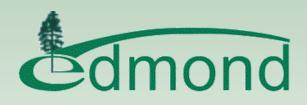

## ArcGIS Online – Sign In

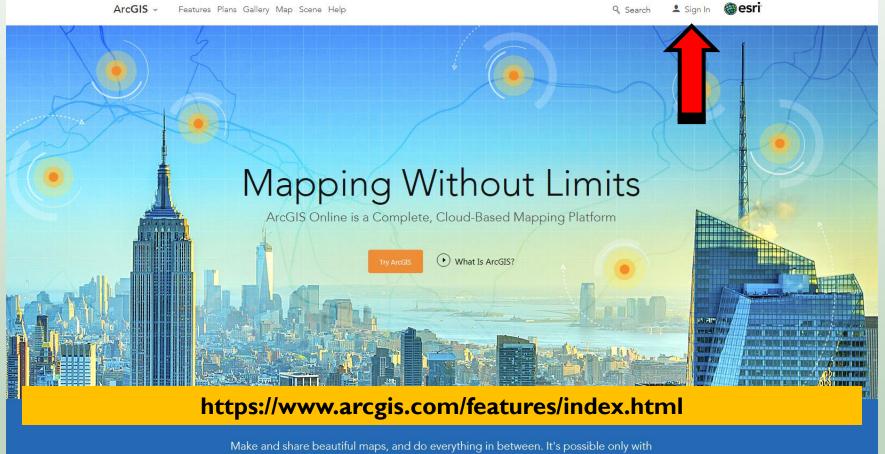

ArcGIS Online, a scalable and secure software-as-a-service hosted by Esri.

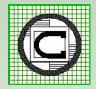

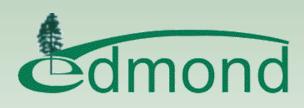

### ArcGIS Online – My Organization

| Home Gallery Map Scene Groups My Content |                       |                            | Use                     |         |                    | abs to naviga<br>GIS Online                                                   |
|------------------------------------------|-----------------------|----------------------------|-------------------------|---------|--------------------|-------------------------------------------------------------------------------|
| C The CEDRA Corporatio                   | n                     |                            |                         | _       |                    |                                                                               |
|                                          |                       |                            |                         |         |                    |                                                                               |
| 🞄 EDIT SETTINGS 🛛 🗟 INVITE MEMBERS 🛛 🗞 \ | VIEW STATUS VIEW      | V SYSTEM HEALTH            | 🔏 MANAG                 | E LICEN | SES                |                                                                               |
|                                          |                       |                            |                         |         |                    |                                                                               |
| Members                                  |                       |                            |                         |         |                    | Subscription Status                                                           |
| Members Viewing: Current Members         |                       | ]                          | Search for Name         |         | Q                  | 2,500 credits remaining                                                       |
|                                          | Username              | [<br>Last Login            | Search for Name<br>Role |         | Q<br>Action        | -                                                                             |
| Viewing: Current Members                 | Username<br>muniroute | Last Login<br>Mar 31, 2015 |                         |         | Contraction of the | 2,500 credits remaining<br>Expires: 09/30/2016 RENEW                          |
| Viewing: Current Members                 |                       |                            | Role                    |         | Action             | 2,500 credits remaining<br>Expires: 09/30/2016 <b>RENEW</b><br>ID: 6384400033 |

My Organization Tab can be used to manage the Organization's members and view information regarding the organization

Viewing 1 - 2 of 2

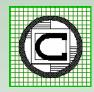

Page 1 of 1 1 -

19th Annual OKSCAUG Conference 2016

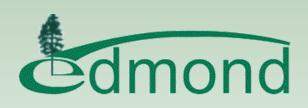

The items added to the organization

The organization's groups that are

The organization's registered apps

that are public

public

The organization's groups

# ArcGIS Online – My Content

Home Gallery Map Scene Groups My Content My Organization

| C My Cont           | tent                                    |                           |              |            |
|---------------------|-----------------------------------------|---------------------------|--------------|------------|
| Folders             | + Add Item 🗸 😽 reate 👻 🐇 Share 🗡 Delete | 🛍 Move 👻 🔏 Change Owner   |              |            |
| NEW 📓 DELETE        |                                         | Туре                      | Modified     | Shared     |
| NEW DELETE          | MuniRoute                               | Application               | Aug 26, 2015 | Everyone   |
| 🚘 nicktonias (Home) | MuniRoute Lite                          | • Web Mapping Application | Aug 26, 2015 | Everyone   |
| Show                | NYS Counties                            | 🚽 Web Map                 | Aug 26, 2015 | Everyone   |
| All<br>Maps         | NYS Counties and Bridges                | w Web Map                 | Aug 8, 2016  | Everyone   |
| Layers              | NYScounties                             | Feature Layer             | Aug 25, 2015 | Not Shared |
| Scenes<br>Apps      | Oneida County Sections                  | web Map                   | Nov 4, 2015  | Not Shared |
| Tools               | 🗌 📕 Route                               | Network Analysis Service  | Mar 18, 2015 | Everyone   |
| Files               | Web AppBuilder for ArcGIS               | 🚽 Web Mapping Application | Aug 27, 2015 | Not Shared |
|                     | 1 - 8 of 8 results                      |                           |              |            |

My Content Tab can be used to manage the Organization's Maps and Applications

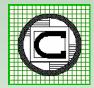

19th Annual OKSCAUG Conference 2016

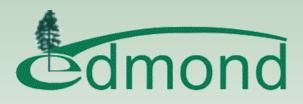

Nick 🗸 🔍

## ArcGIS Online – Map Viewer

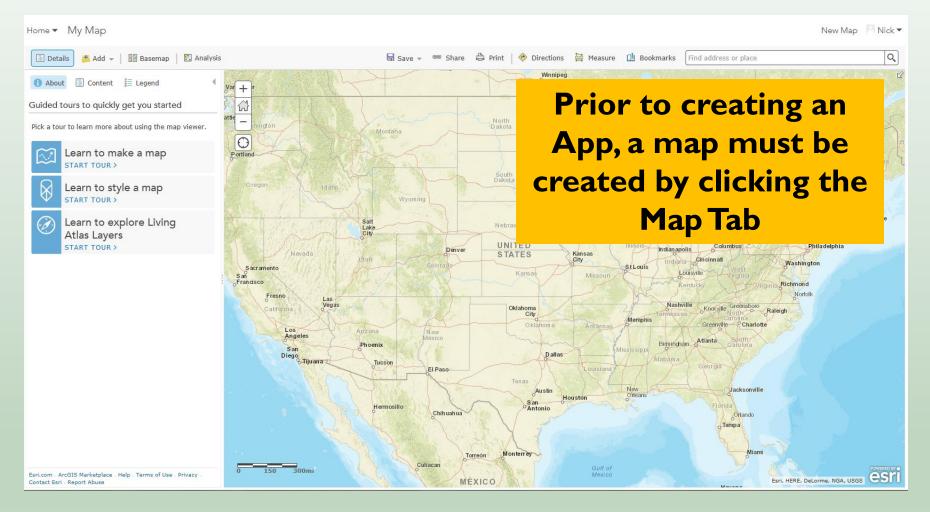

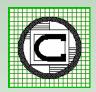

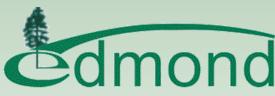

### **ArcGIS Online – Add Layer**

#### Home V Map

New Map 📃 Nick 🔻

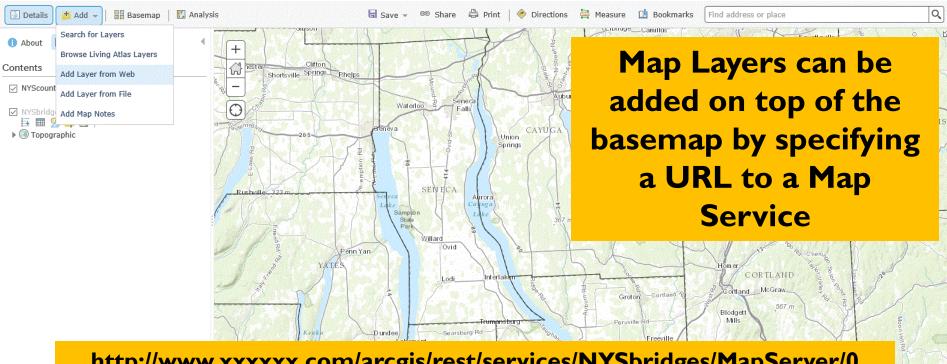

#### http://www.xxxxx.com/arcgis/rest/services/NYSbridges/MapServer/0

Esri.com · ArcGIS Marketplace · Help · Terms of Use · Privacy Contact Esri - Report Abuse

19th Annual OKSCAUG Conference 2016

Hammondsport

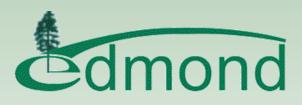

OBM, Ontario MNR, Province of Ontario, Esri, HERE, DeLorme, USGS, NGA, EPA, USDA, NPS

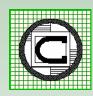

# ArcGIS Online – Layers Added

Home 
My Map

New Map 🛛 Nick 🔻

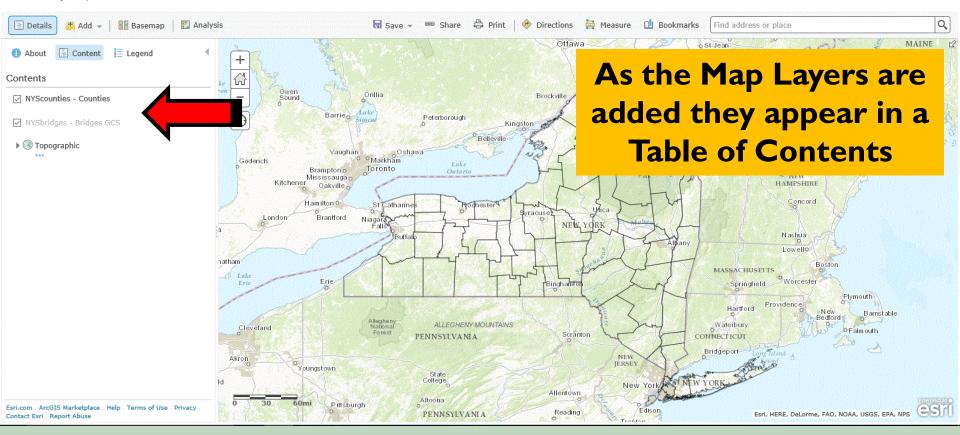

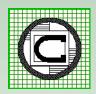

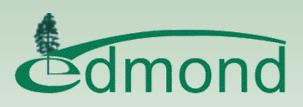

### ArcGIS Online – Save the Map

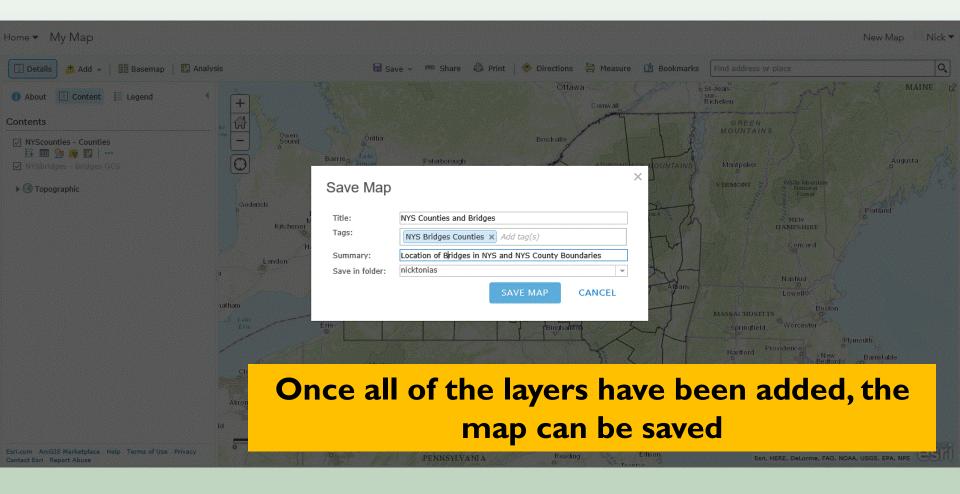

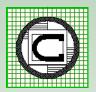

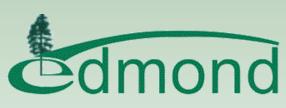

#### **ArcGIS Online – Share the Map**

| Details 🚓 Add 👻   🔡 Basemap   🖺 | Share                                                                                                    | × or place                                                                                             |
|---------------------------------|----------------------------------------------------------------------------------------------------|----------------------------------------------------------------------------------------------------|
| 1 About Content 🗄 Legend        | Currently, only you can view your map. Before you can link to it or embed it, you need to allow others to view you Everyone (public) | r map. MAINE                                                                                           |
| Contents                        | The CEDRA Corporation                                                                                                    | NS                                                                                                    |
| NYScounties - Counties          | Link to this map<br>http://arcg.is/2aG9y2P                                                                                           | The man can then                                                                                       |
|                                 |                                                                                                    | The map can then                                                                                       |
| ▶ <sup>®</sup> Topographic      | Embed this map       EMBED IN WEBSITE       CREATE A WEB APP                                                                         | be saved for                                                                                           |
|                                 |                                                                                                    | Internal or Public                                                                                     |
|                                 |                                                                                                    | Consumption                                                                                            |
|                                 |                                                                                                    | Boson<br>Worcester<br>Providence<br>Berstatile<br>OF almouth<br>Providence<br>Barstatile<br>OF almouth |

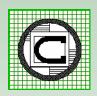

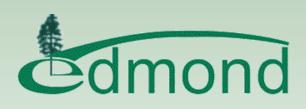

#### ArcGIS Online – Create an App

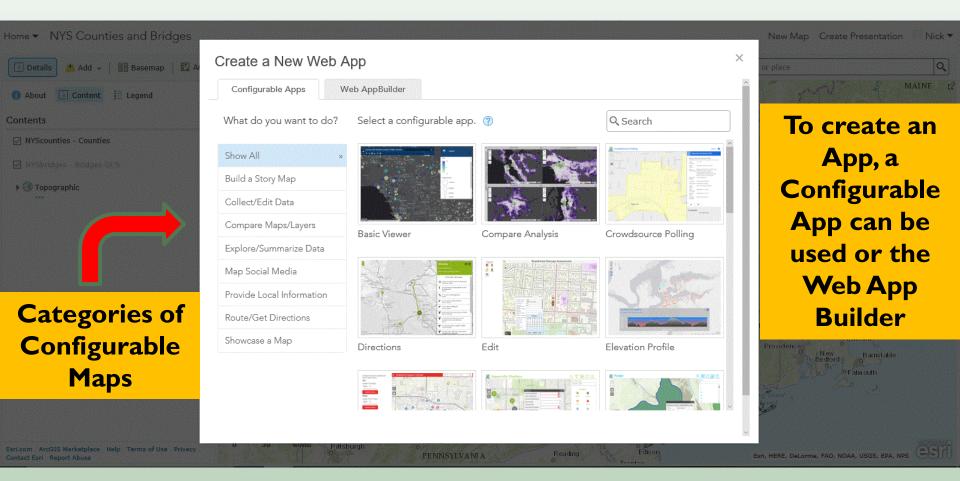

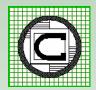

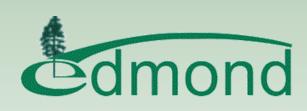

### **ArcGIS Online – Basic Viewer**

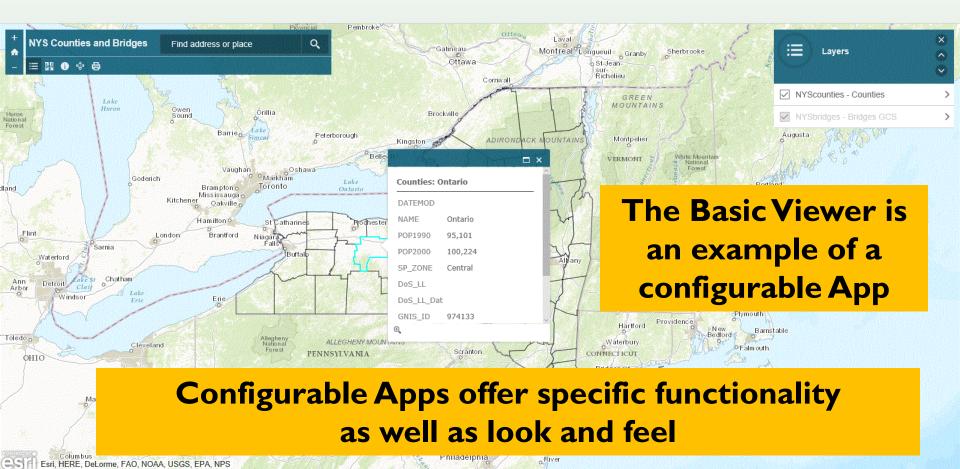

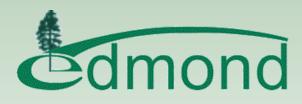

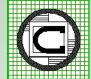

The Web App Builder can be used in the following manners:

ArcGIS Online Develop and Deploy the App in the Cloud

Web App Builder (Developer Edition) Download and install the WAB locally Develop the App locally Upload the App to ArcGIS Online Upload the App to Organization's Server

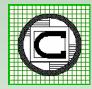

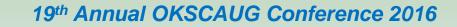

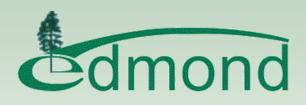

Home Gallery Map Scene Groups My Content I

| NYS Counties and Bridges                                                                 |
|------------------------------------------------------------------------------------------|
| Overview Usage Settings                                                                  |
| ✓ Edit Thumbnail<br>Toronto<br>Toronto<br>New York<br>Philadelphia<br>★ Add to Favorites |
| Description                                                                              |
| Add an in-depth description of the item.                                                 |
| Layers                                                                                   |

NYScounties - Counties

NYSbridges - Bridges\_GCS

Topographic

| Create a New Web App                                  |        |
|-------------------------------------------------------|--------|
|                                                       |        |
| Specify a title, tags, and summary for the new web ma | apping |
| application.                                          |        |
| Title:                                                |        |
| NYS Counties and Bridges - WAB                        |        |
|                                                       |        |
| Tags:                                                 |        |
| NYS Bridges Counties ×                                |        |
| Add tag(s)                                            |        |
|                                                       |        |
| Summary:                                              |        |
| Example using the Web AppBuilder                      |        |
|                                                       |        |
|                                                       |        |
| Save in folder:                                       |        |
| ·· ·                                                  |        |
|                                                       |        |

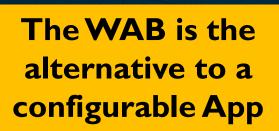

Nick •

WAB provides more flexibility in customizing the App

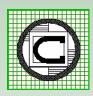

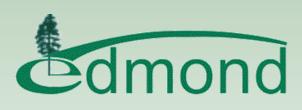

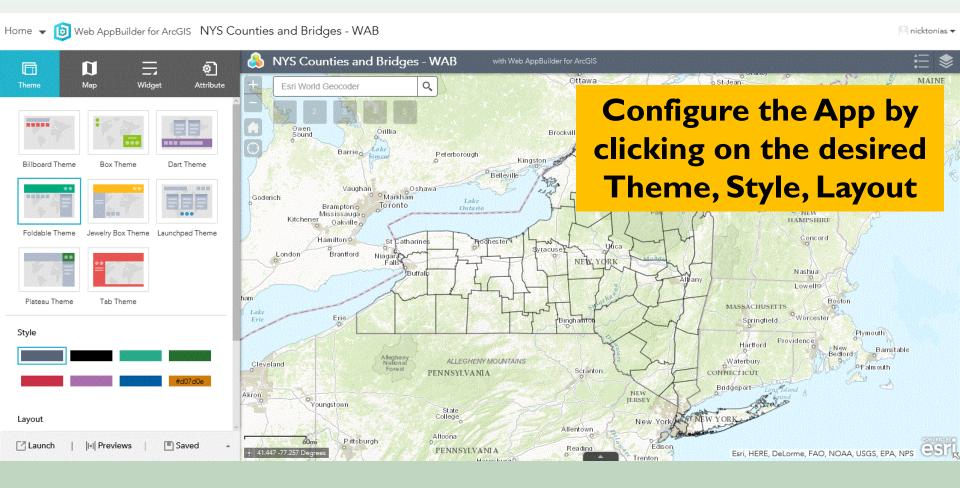

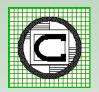

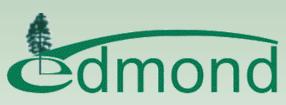

#### Home 👻 👩 Web AppBuilder for ArcGIS NYS Counties and Bridges - WAB

🔍 nicktonias 🔻

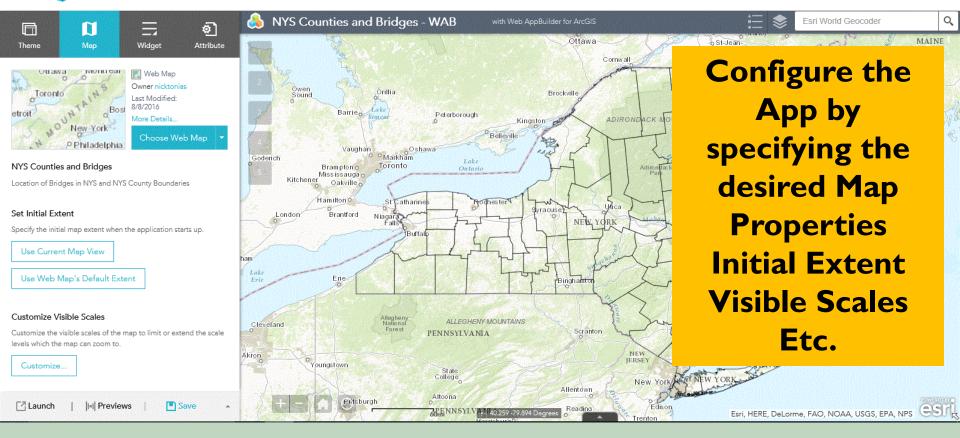

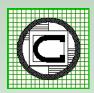

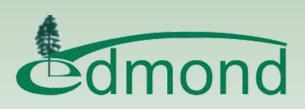

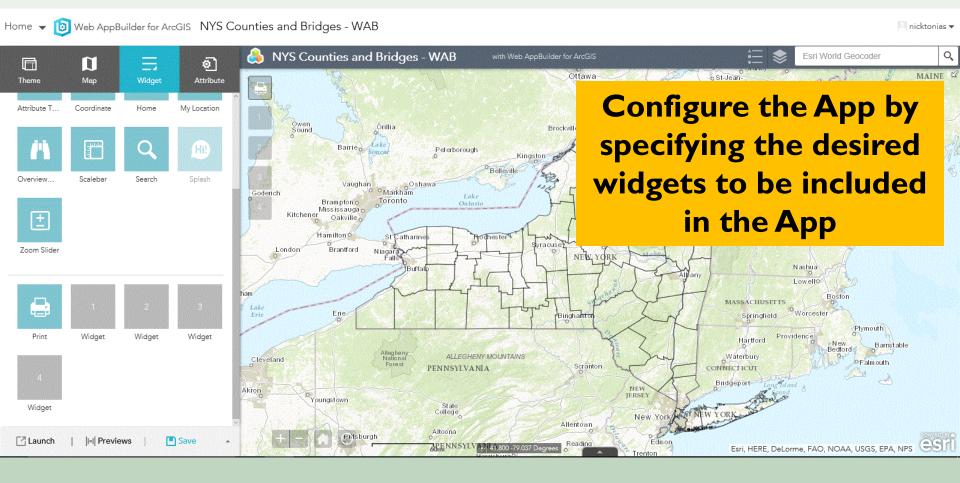

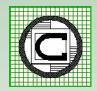

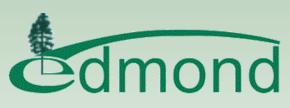

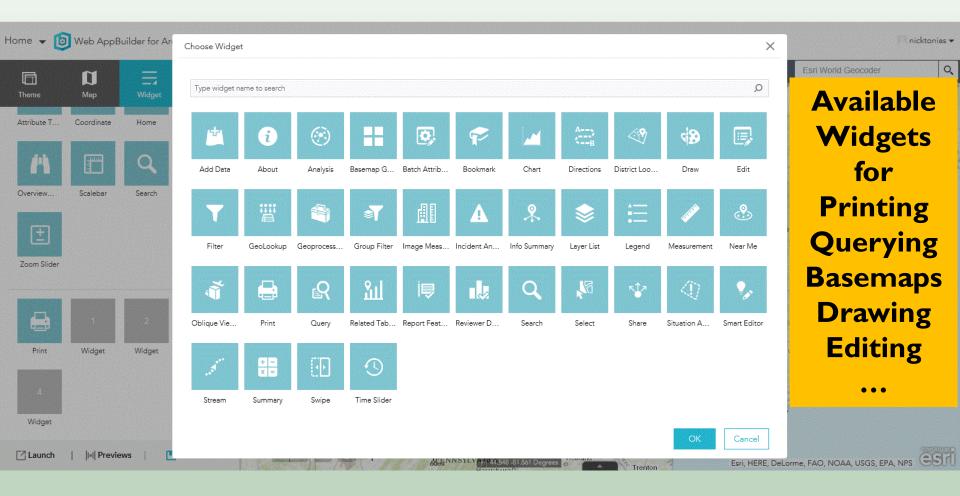

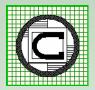

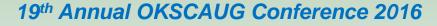

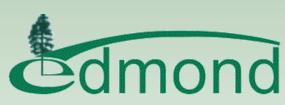

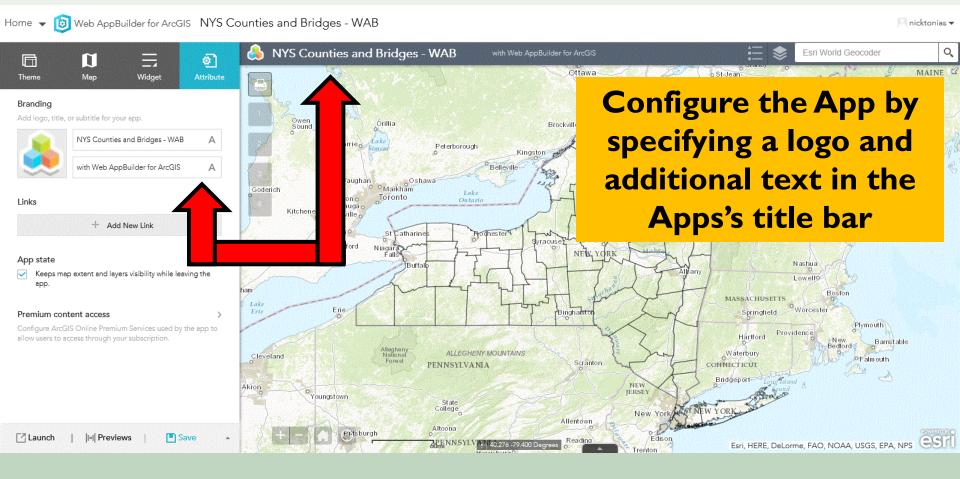

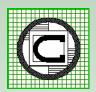

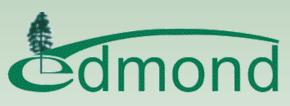

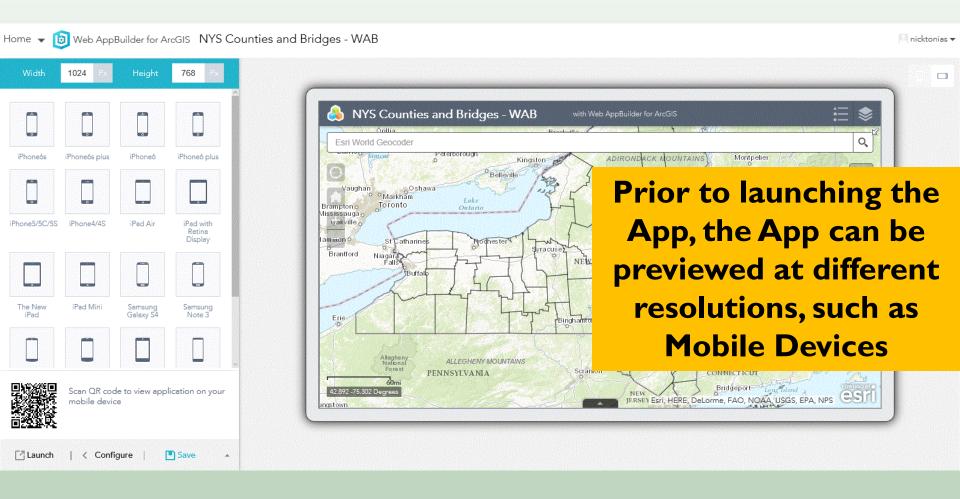

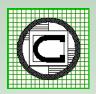

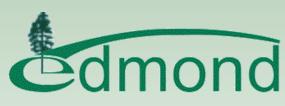

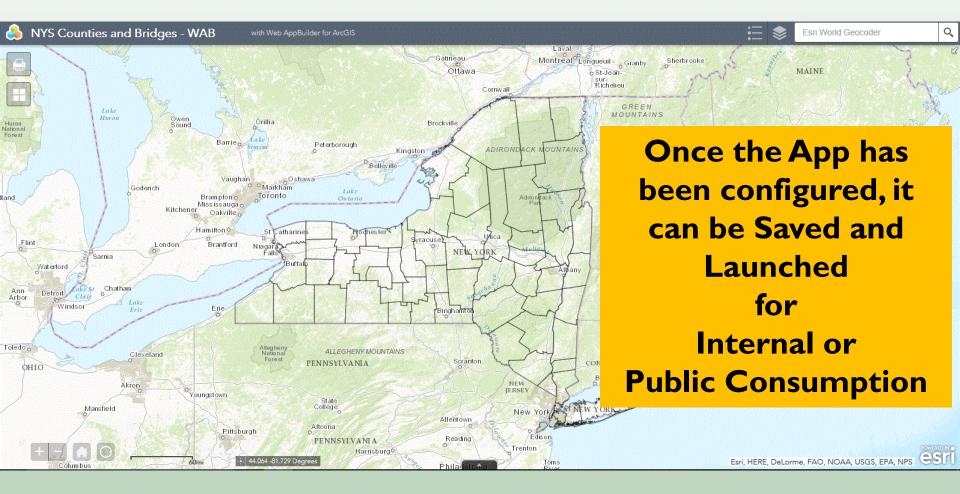

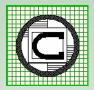

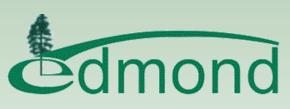

# ArcGIS Online – Summarizing

Apps can be created using:

- 1. a Configurable Template or
- 2. the Web App Builder (locally or cloud)

Using the ArcGIS Online interface, Apps can be created by the user starting from the following:

Map Viewer (Map Tab) Gallery (Gallery Tab) My Content (My Content Tab) Item Details (My Content Tab)

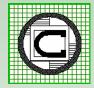

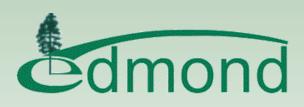

### **ArcGIS Server**

"Things to have"

ArcGIS Server, SQL Server, Windows Server software

A Development Environment

*Notepad ++, Sublime Text Editor, etc.* 

Web Mapping APIs (JavaScript, Flex, Silverlight)

Programming Experience (JavaScript, HTML, CSS)

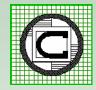

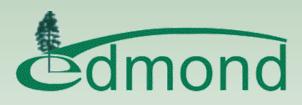

# **Application Location**

"Ever wonder where an Application is stored"

Applications reside in the inetpub\wwwroot folder on the Organization's Server

Development can occur locally or on a server

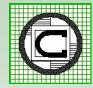

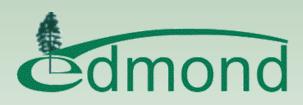

# ArcGIS Server – Sample App

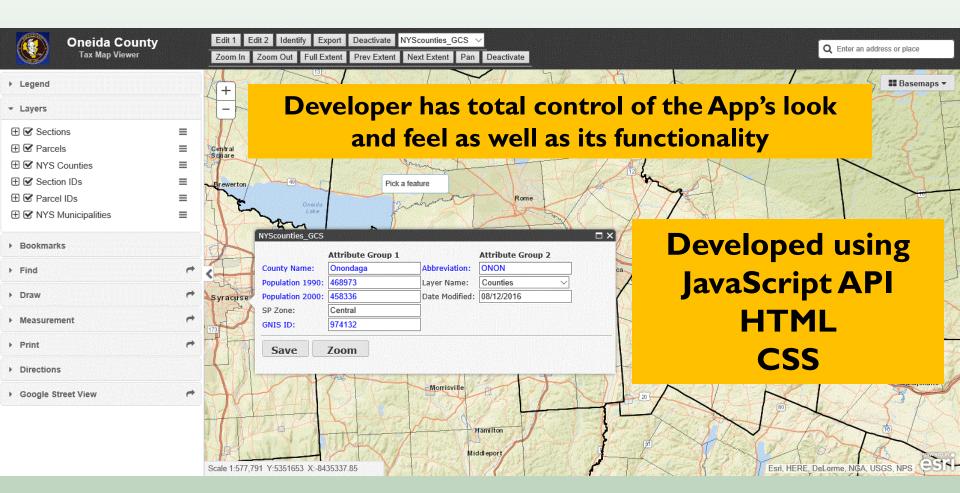

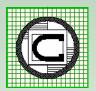

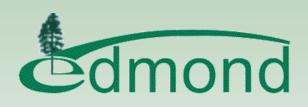

#### **COE – Wastewater Line Maintenance**

Platform:JavaScript API 3.17Purpose:To mark completed inspections of wastewater lines according to fiscal year.Who uses it?Wastewater Line Maintenance Crews (TV, Saw and Hydro applications)Browsers:Internet Explorer, Firefox, Chrome, SafariDeployed:July 2016

Data editor form, export attributes, bookmarks, navigation tools, find asset facility ID number, printing, and popups. CEDRA custom data editor tools incorporated into the application.

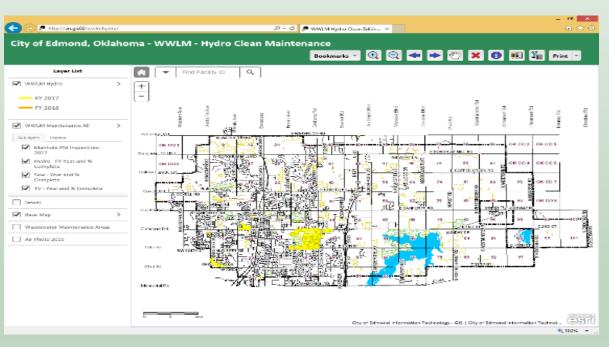

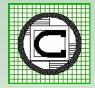

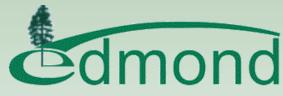

#### **COE – Emergency Management**

Platform: JavaScript API 3.09

Purpose: To edit storm shelter registration information.

- Who uses it? Emergency Management
- Browsers: Firefox, Chrome
- Deployed: September 2014

Data editor form, export attributes, navigation tools, search tools, printing, measuring, and template picker for adding features. CEDRA custom data editor tools incorporated into the application. Application is used on desktop.

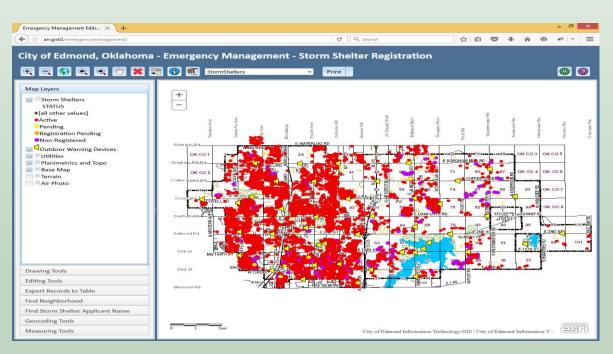

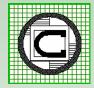

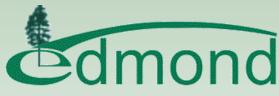

#### **COE – Urban Forestry**

Platform: JavaScript API 3.09

Purpose: Maintaining and editing public tree inventory information.

- Who uses it? Urban Forestry
- Browsers: Firefox, Chrome
- Deployed: September 2014

Data editor form, export attributes, navigation tools, search tools, printing, measuring, and template picker for adding features. CEDRA custom data editor tools incorporated into the application. App has been used in mobile (iPad).

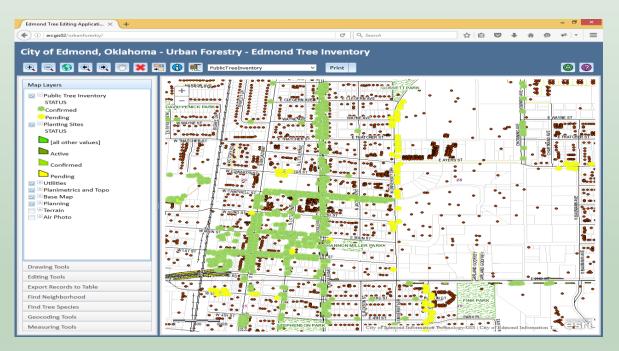

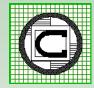

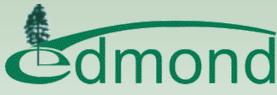

#### **COE – Art in Public Places**

- Platform: Purpose: Who uses in Browsers: Deployed:
- n: Web App Builder Version 1.3
  - urpose: Used for finding and identifying public art. Fact sheets are available.
- Who uses it? Open to the Public
  - Browsers: Internet Explorer, Edge, Firefox, Chrome, Safari
- Deployed: February 2016

Art list, Popups, links to factsheets. Required the development of the search tool using a data grid (JavaScript API). Custom fact sheets were built using HTML.

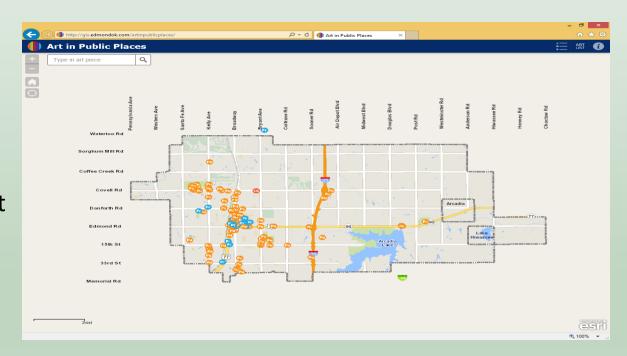

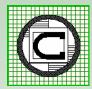

#### **COE – Art in Public Places**

No ability to control pixel tolerance results in the application being

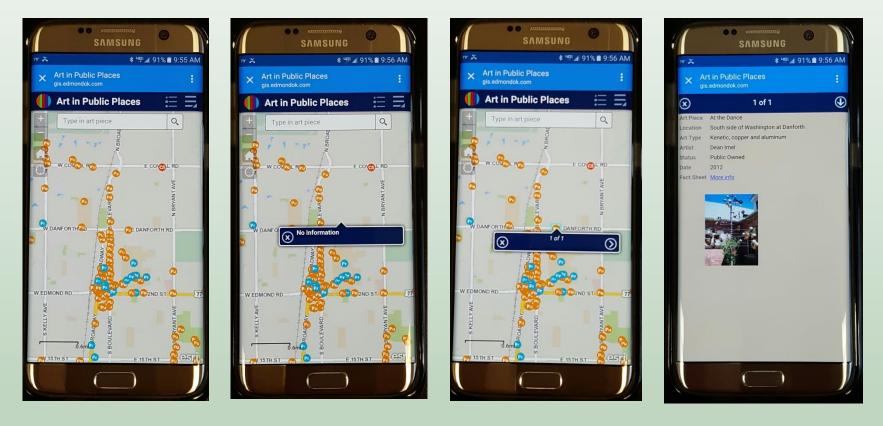

#### "Not Fat-Finger Friendly"

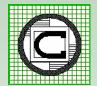

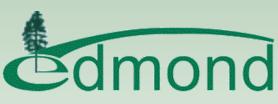

#### **COE – Vegetation Management**

Platform:JavaScript API 3.17Purpose:To mark completed maintenance/work completed for trees near power lines.Who uses it?Urban Forestry will be using this application.Browsers:Internet Explorer, Firefox, Chrome, SafariDeployed:August 2016

Data editor form, export attributes, bookmarks, navigation tools, find asset facility ID number, printing, measuring, and popups. CEDRA custom data editor tools incorporated into the application.

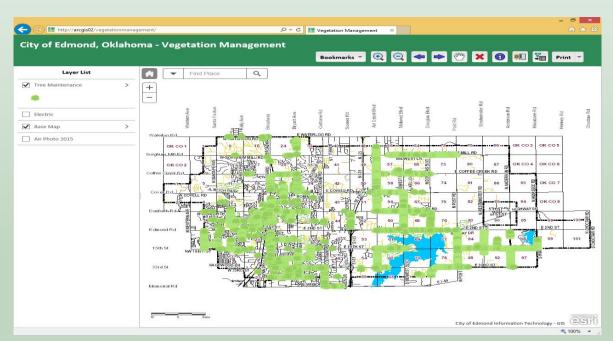

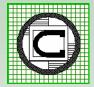

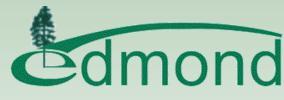

# File Management

When developing multiple Applications, some with identical code bases, consideration should be given to the **inetpub** organization

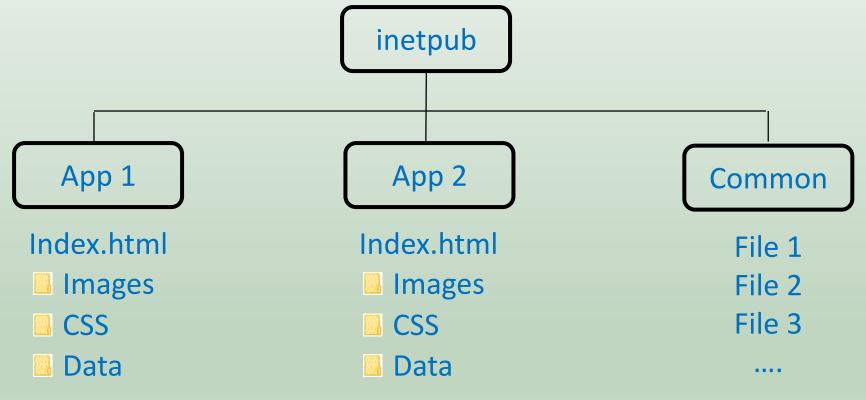

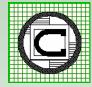

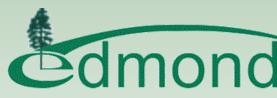

# **Deployment Issues**

- User expectation that App will act like ArcMap web apps and desktop apps are different
  - Different browsers behave differently

decide on the preferred browser to be used

- Browser Cache getting in the way (clear it)
  - Network bandwidth impacting performance
  - Training
  - Designing UI pleasing to all

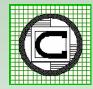

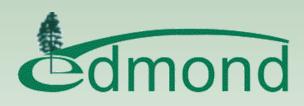

# JavaScript Application Pros

- ESRI JavaScript API provides lots of functionality
- A variety of widgets can be added into an application
- Build the App the way you want (look and feel)
- Can be built for desktop and mobile environments
- Light weight applications, no installs required
- Easy to deploy

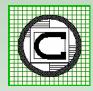

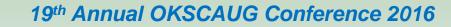

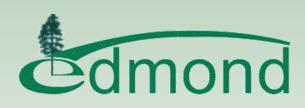

# JavaScript Application Cons

- Must have knowledge of programming and CSS
- Not intuitive for regular GIS users
  - Application development takes time
- Hard to replicate ArcGIS Desktop functionality

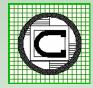

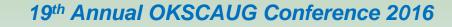

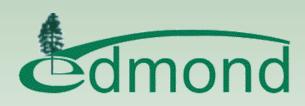

# Web App Builder Pros

- Easy to install and configure
- Can run on any machine
- Can be used by developers and regular GIS users
- Provides easy solution to build applications
- Does not require the use of a cached base map
- Numerous out-of-the-box widgets available
  - Compatible in any browser and mobile devices
    - Application builder is highly customizable
    - Easy to deploy application

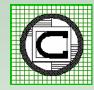

•\*\*

•\*•

\*\*

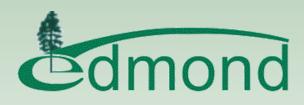

# Web App Builder Cons

- Requires the use of ArcGIS Online to use the WAB
- Popup Identify/pixel tolerances are not configurable
- Hard to identify feature on mobile device
- Multiple related objects are not supported can go only one level down when using the popup or displaying attribute table.
- Some styling and custom settings are lost when deploying the application to inetpub

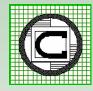

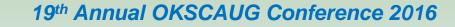

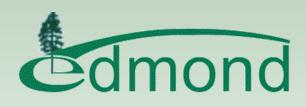

# Summary

ArcGIS Online for those with:

No or few Development/Support Staff No in-house Server Budget limitations

ArcGIS Server for those:

Not subject to the above items Wanting complete control over the App's hosting environment design and development

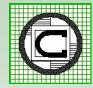

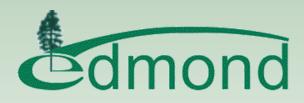

#### Application Development Considerations

ArcGIS Online good for: general viewing and map interaction

ArcGIS Server good for: when specific functionality, such as editing, drawing, printing, etc. is desired

Very feasible for ArcGIS Online and ArcGIS Server to coexist (both be used in application development)

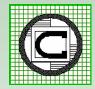

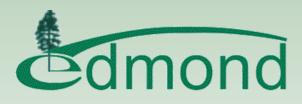

## Thank you!

# Questions And Answers

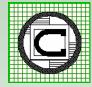

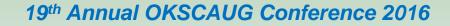

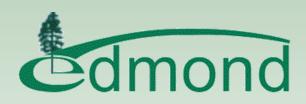